Running Exceptions on the Student's **Degree Audit** in MyGrad Program

## **Department Instructions: How to Waive a Course**

[Graduation Best Practices:](https://grad.uw.edu/wp-content/uploads/2019/06/Graduation-Training-2.pdf#page=25) Verify that all requirements appear **OK** by running the Degree Audit from the Student Detail Page in MyGrad Program.

**Problem:** A student earned a grade below a 2.7 in **IPM 504** so the course does not count for the degree requirements. Although the student took another course to meet total credit requirements, the degree audit still shows a "**NO**" flag.

COURSES NOT ASSIGNED to REQUIREMENTS The following courses have been completed, but have no dissertation and capstone courses taken after you satisfi requirement, see your adviser.

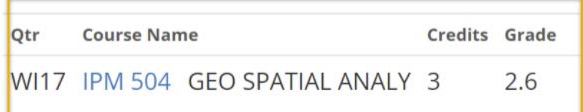

 $\boxed{\text{NO}}$  5)

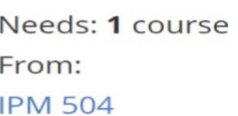

**Solution:** Process a "Waive Course" exception.

## **Instructions:**

## 1. Student Detail Page > Academic Record > **Exceptions**

2. Access the "reference tables" link:

<https://cdn.registrar.washington.edu/dars/exceptions/gradframe.php>

3. Locate your program in the alphabetical list; click the link to access the DARS Reference Table for your program.

## 4. Locate the PSNAME for "Waive Course" for **IPM 504**.

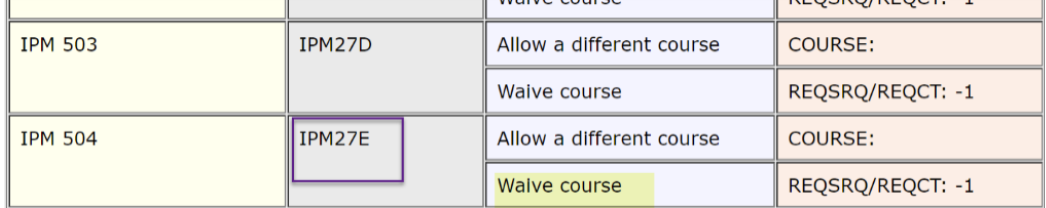

- 5. Return to **Exceptions** Page to enter the information (Screenshot on Page 2).
- 6. Refresh the degree audit. The "**NO**" flag is gone.

 $5)$ NOTE: Waive IPM 504

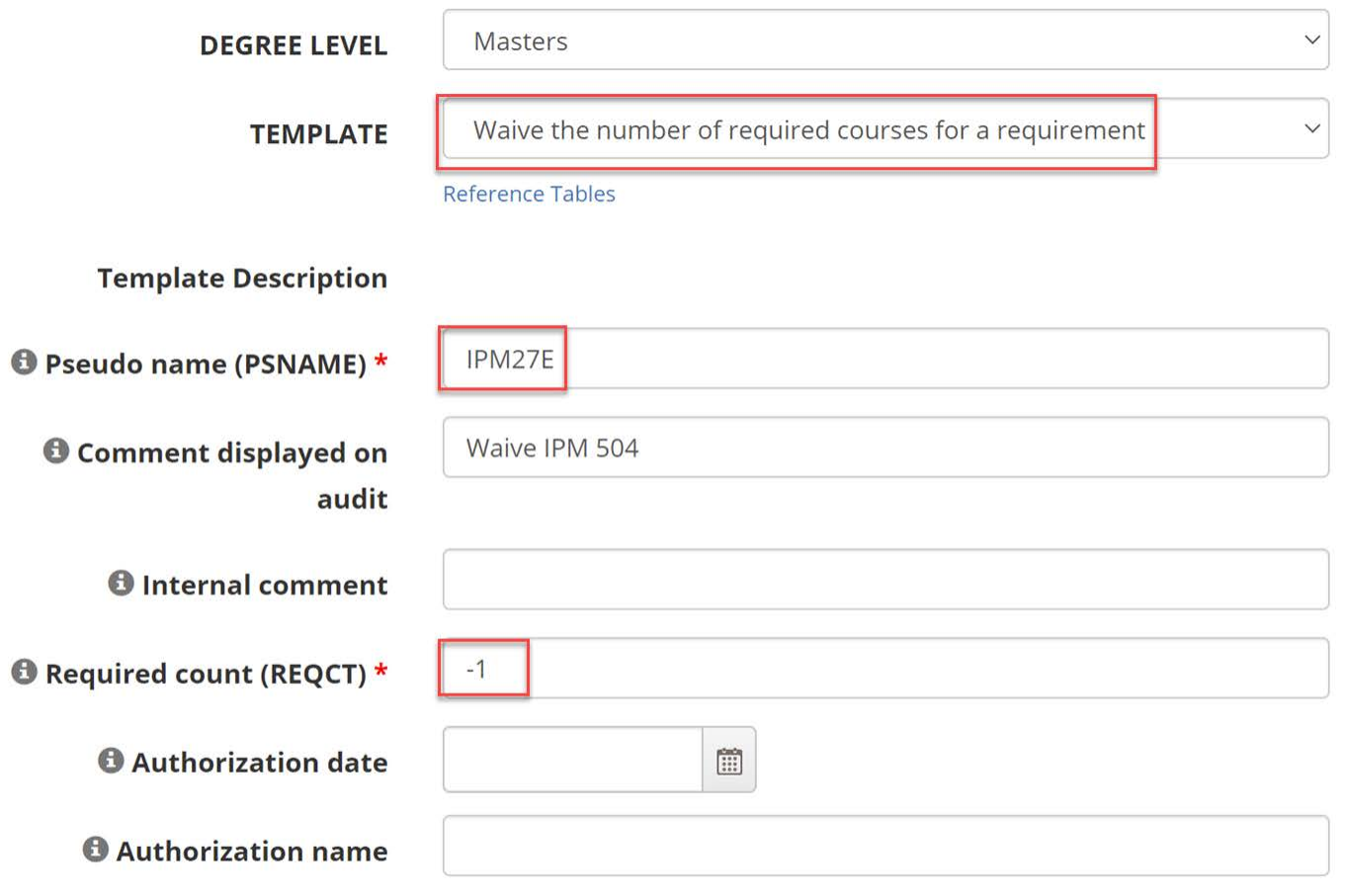

 $\star$  required field

Cancel save